## **Apply a coupon code in the Shopping cart**

1. Before using your discount coupon, you need to log into our *fib* Network from our *fib* website: https://www.fib-international.org/ using the login button (top right corner).

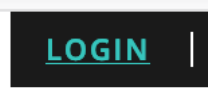

2. Please type your credentials: Username or Email and your password (if you forgot your password, please use the "Forgot your Password" link to reset it).

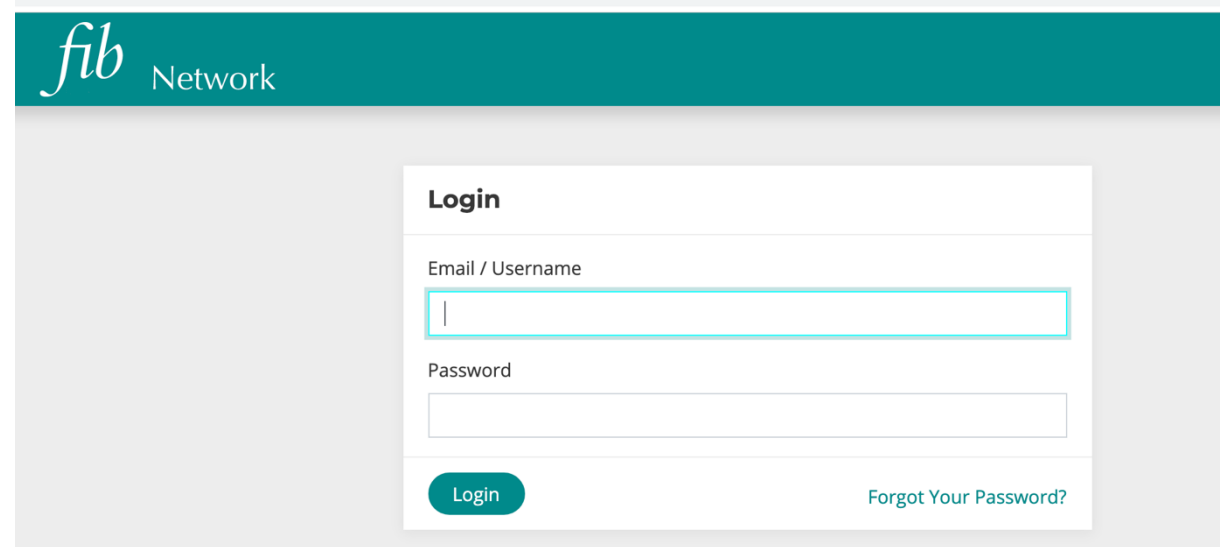

3. From the Dashboard, please click on "Main Website" to access the *fib* website again.

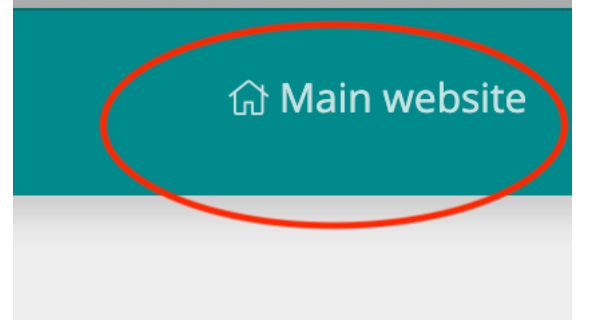

4. Once you are in, please go to:

https://www.fib-international.org/publications/fib-bulletins.html and select your bulletin you wish to buy.

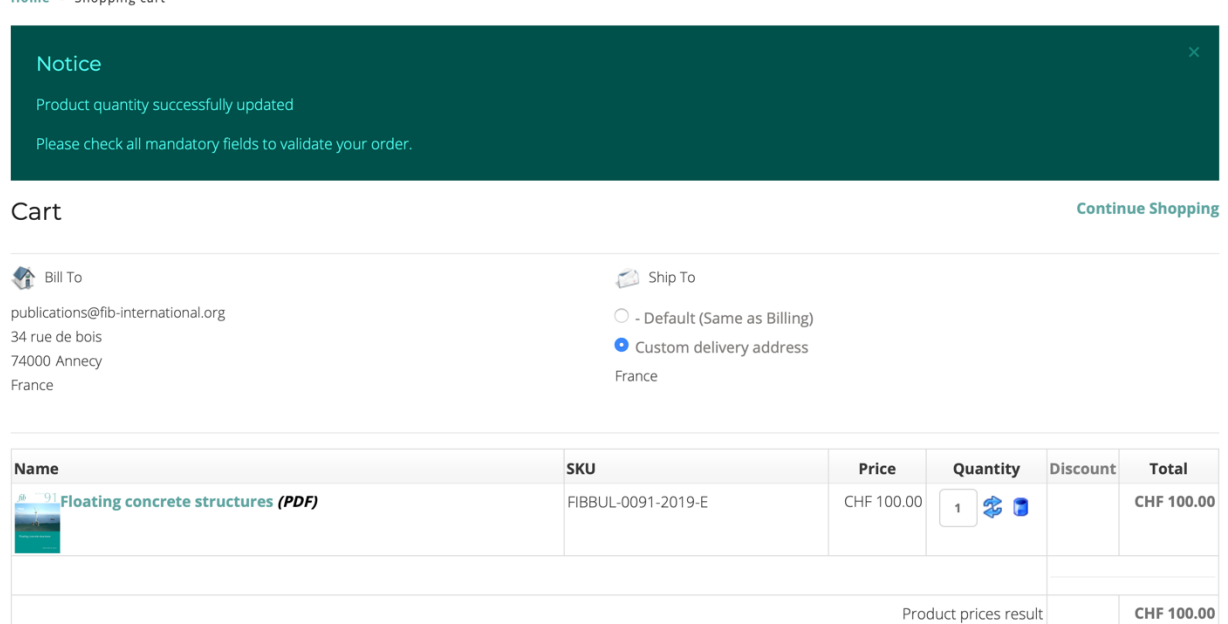

5. Insert the following coupon code in your shopping cart. The system recognizes you regarding your membership type.

Members's benefits:

- Ordinary/e-Ordinary Member: 50% discount once per year on one bulletin
- Young Engineer Member (up to 35): 50% discount once per year on one bulletin
- Student Member (up to 29): 50% discount once per year on one bulletin
- **Subscribing/e-Subscribing Member:** 50% discount once per year on all bulletins

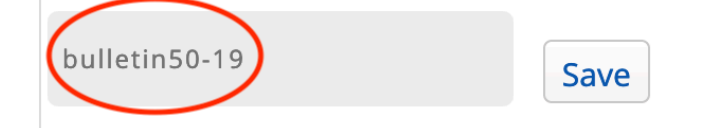

6. If you get the following message

Please accept privacy policy before proceeding ahead.

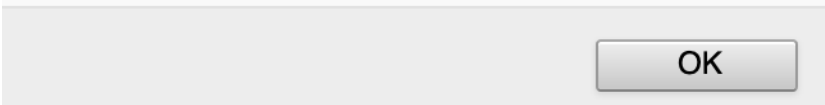

7. Please click on the Privacy Policy and Terms of Service at the bottom of the page.

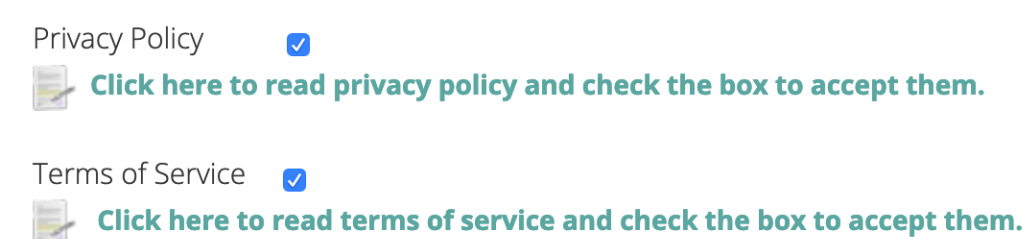

8. Insert the coupon code again and you should get your discount in the last column.

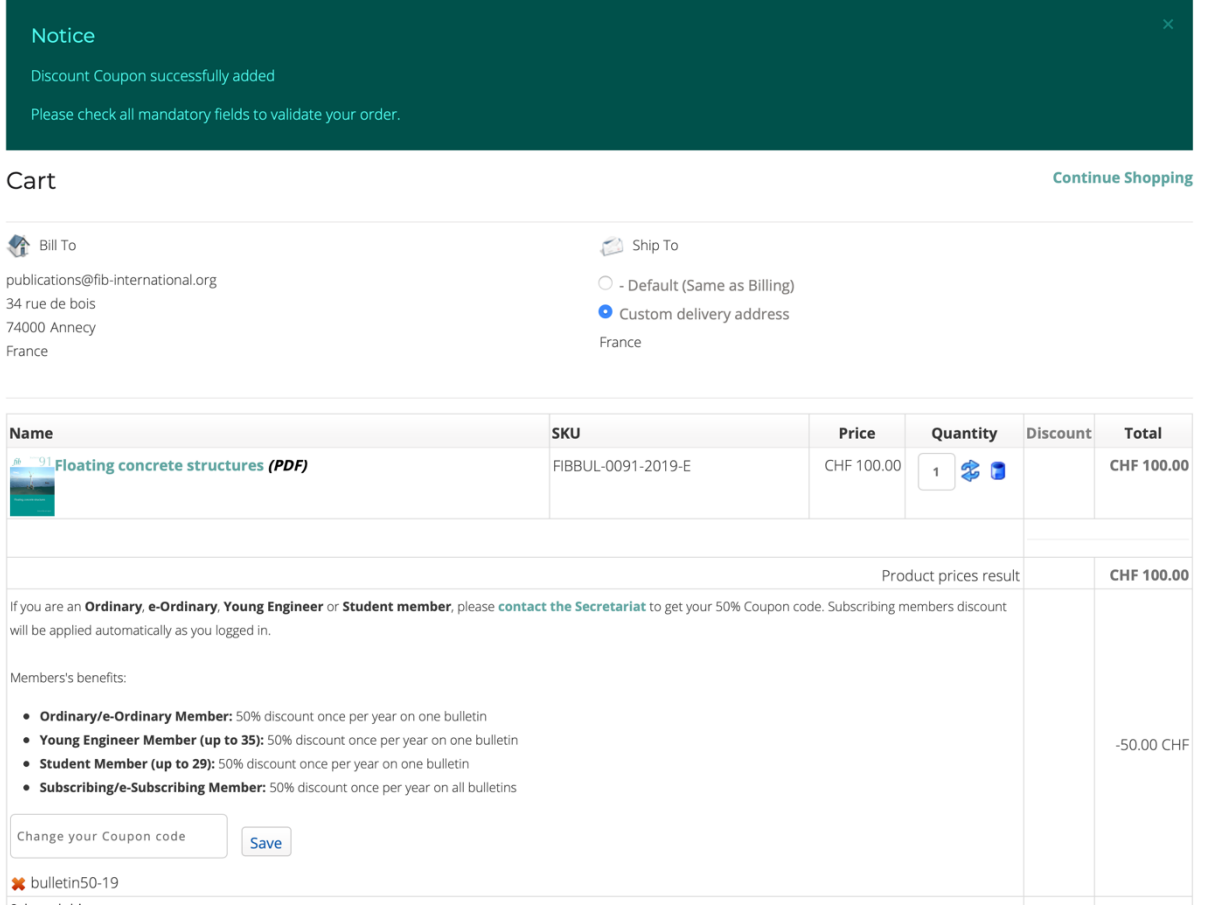

9. Please note that the coupon is only valid once.

.